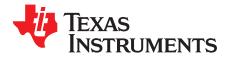

# **DP149RSB Evaluation Module**

This document describes how to use and configure the DP149RSBEVM along with recommendations for system hardware implementation. These recommendations are only guidelines and it is the designer's responsibility to consider all system characteristics and requirements. Refer to the datasheet for technical details such as device operation, terminal description, and so forth.

#### Contents

| 1 | Overview         |                                                                  |    |  |  |  |
|---|------------------|------------------------------------------------------------------|----|--|--|--|
|   | 1.1              | What is the DP149?                                               | 2  |  |  |  |
|   | 1.2              | What is the DP149RSBEVM?                                         | 2  |  |  |  |
|   | 1.3              | What is Included in the DP149RSBEVM?                             | 2  |  |  |  |
|   | 1.4              | What Does the EVM Look Like?                                     | 3  |  |  |  |
| 2 | Hardwa           | are Description                                                  | 3  |  |  |  |
|   | 2.1              | Video Connectors for DP149 Ports                                 | 4  |  |  |  |
|   | 2.2              | Enable/Reset                                                     | 4  |  |  |  |
|   | 2.3              | Power                                                            | 4  |  |  |  |
|   | 2.4              | Jumper Configuration                                             | 5  |  |  |  |
|   | 2.5              | Component Population Configuration                               |    |  |  |  |
|   | 2.6              | Local I <sup>2</sup> C Access through J5                         | 6  |  |  |  |
|   | 2.7              | Local I <sup>2</sup> C Access Through USB Interface via TUSB3410 | 7  |  |  |  |
|   | 2.8              | Rsadj Potentiometer                                              | 8  |  |  |  |
| 3 | Quick            | Start Guide                                                      | 8  |  |  |  |
| 4 | Refere           | nces                                                             | 8  |  |  |  |
| 5 | Bill of I        | Materials                                                        | 9  |  |  |  |
| 6 | EVM Schematics 1 |                                                                  |    |  |  |  |
| 7 | EVM L            | ayout                                                            | 18 |  |  |  |

#### List of Figures

| 1  | DP149RSBEVM                            | 3  |
|----|----------------------------------------|----|
| 2  | DP149RSB EVM Block Diagram             |    |
| 3  | Register Status/Control Tab            | 7  |
| 4  | Eyescan Tab                            | 8  |
| 5  | DP149RSBEVM Input Connectors Schematic | 11 |
| 6  | DP149RSB Schematic                     | 12 |
| 7  | DP149RSBEVM HDMI Schematic             | 13 |
| 8  | DP149RSBEVM Select Options Schematic   | 14 |
| 9  | DP149RSBEVM Reset Schematic            | 15 |
| 10 | DP149RSBEVM Regulators Schematic       |    |
| 11 | DP149RSBEVM TUSB3410 Schematic         |    |
| 12 | Layer 1 (Top)                          | 18 |
| 13 | Layer 2 (GND)                          | 18 |
| 14 | Layer 3 (Power)                        | 19 |
| 15 | Layer 4 (Power)                        | 19 |
| 16 | Layer 5 (GND)                          | 20 |

DisplayPort is a trademark of VESA.

| <i>i</i> s | Texas       |
|------------|-------------|
| Y          | INSTRUMENTS |

| Ove | rview       |
|-----|-------------|
| 0,0 | 1 1 1 0 1 0 |

#### 17 Layer 6 (Bottom)...... 20

#### 1 Overview

#### 1.1 What is the DP149?

The DP149 is a dual-mode DisplayPort<sup>™</sup> to Transition Minimized Differential Signal (TMDS) retimer supporting digital video interface (DVI) 1.0 and high definition multimedia interface (HDMI) 1.4b output signals. The DP149 supports the dual-mode standard version 1.1 type 1 and type 2 through the DDC link. The DP149 supports data rate up to 3.4 Gbps per data lane to support UltraHD (4Kx2K/30 Hz) 8 bits per color high resolution video and HDTV with 16-bit color depth at 1080p (1920x1080/60 Hz). The DP149 can automatically configure itself as a redriver at data rates < 1.0 Gbps or as a retimer above this data rate.

### 1.2 What is the DP149RSBEVM?

The DP149RSBEVM is a printed-circuit board (PCB) created to help customers evaluate the DP149 device for video applications. This EVM can also be used as a hardware reference design for implementation of the DP149 in the RSB package. PCB design/layout files are provided upon request to provide PCB design illustrations of the routing/placement rules.

Please note that the EVM design supports both the standard DP149 application and a DP149-thru-HDMI application, so it contains many components that would not be needed by a typical DP149 application. A separate reference design specific to DP149 is available for customers.

### 1.3 What is Included in the DP149RSBEVM?

The major components of the EVM are in the following list:

- DP149RSB
- Standard DP sink connector (connects to source)
- Standard HDMI source connector (connects to sink)
- DC power regulators
- I<sup>2</sup>C programming interface for external I<sup>2</sup>C host connection
- USB interface (I<sup>2</sup>C utility available)

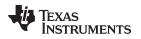

### 1.4 What Does the EVM Look Like?

Figure 1 illustrates the EVM.

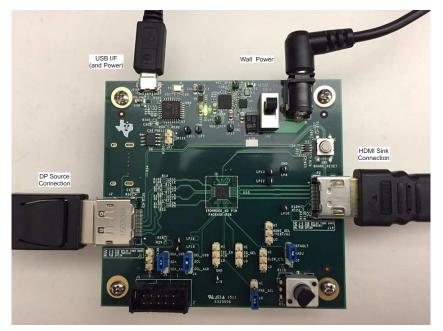

Figure 1. DP149RSBEVM

### 2 Hardware Description

Figure 2 illustrates the EVM block diagram.

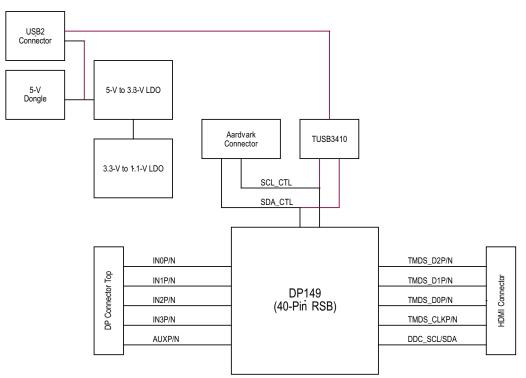

100- $\Omega$  differential impedance for HDMI differential pairs.

### Figure 2. DP149RSB EVM Block Diagram

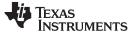

Hardware Description

### 2.1 Video Connectors for DP149 Ports

The EVM has a DP connection for the source and an HDMI connection for the sink. J2 is a standard DP connector (Molex 47272-0001). P2 is a standard HDMI connector (Molex 4715-10001). There is a third video connection on the board for an HDMI source (P1), this function is not installed on the DP149RSBEVM.

### 2.2 Enable/Reset

There are three device enable/reset options to use with the EVM:

Supervisor circuitry option

This is the default configuration on the DP149RSBEVM. The enable (EN) signal is held low until the power good (PG) from the 3.3-V voltage regulator reaches a stable high voltage level, then released high.

• RC timing option

The C26 external capacitor and internal resistor are used to control the EN ramp time after the device is powered on. C26 is DNI (Do Not Install option) by default. Install C26 and uninstall R77 to enable this option.

• External control option

A push button (SW1) is provided for manual control of the DP149's EN/OE input.

### 2.3 Power

A DC power jack (J9) to accept a 5-V wall power adapter is provided on the EVM. The DC power jack (CUI Inc. PJ-202AH) has an inner diameter of 2.1 mm and an outer diameter of 5.5 mm. The tip of the 5-V power supply must be positive. A 5-V power supply of at least 1.5 A that meets the above requirements can be used to power the DP149RSBEVM. Power is provided to the EVM from the 5-V wall power adapter when SW2 is set to position 1.

# WARNING

To minimize the risk of damage to equipment, care should be taken not to plug in any power source higher than the configured voltage (5 V).

Alternately, it is possible to power the EVM by connecting a USB Micro cable from J13 to a USB host and setting SW2 to position 3.

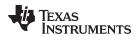

## 2.4 Jumper Configuration

Jumpers are provided to operate the device/EVM in different configurations. Jumper settings are listed in Table 1.

| Jumper | Signal Name | Description                                                                                    | Default Configuration                         |  |
|--------|-------------|------------------------------------------------------------------------------------------------|-----------------------------------------------|--|
| J1     | HPD_SRC     | JP 1-2 for DP149 thru HDMI                                                                     | NC                                            |  |
|        |             | JP 2-3 for DP149                                                                               | Allows for 3.3-V to 5-V transition of HPD_SRC |  |
|        |             | NC for DP149                                                                                   | signal                                        |  |
| J3     | I2_EN_PIN   | JP 1-2 for I2C ENABLE                                                                          | NC                                            |  |
|        |             | JP 2-3 for PIN STRAP                                                                           | Enables device configuration from I2C or pin  |  |
|        |             | NC – PIN STRAP (internal pulldown)                                                             | straps                                        |  |
| J4     | SCL         | JP 1-2 for USB IF TO I2C                                                                       | JP 1-2                                        |  |
|        |             | JP 2-3 for EXT IF TO I2C                                                                       | USB I <sup>2</sup> C Interface                |  |
|        |             | NC – N/A                                                                                       |                                               |  |
| J6     | SDA         | JP 1-2 for USB IF TO I2C                                                                       | JP 1-2                                        |  |
|        |             | JP 2-3 for EXT IF TO I2C                                                                       | USB I <sup>2</sup> C Interface                |  |
|        |             | NC – N/A                                                                                       |                                               |  |
| J7     | HDMI_SEL_A1 | JP 1-2 for:<br>• I2C Addr bit A1 = 1, when I2C_EN = H<br>• DVI mode, when I2C_EN = L           | NC                                            |  |
|        |             | JP 2-3 for:<br>• I2C Addr bit A1 = 0, when I2C_EN = H<br>• HDMI mode, when I2C_EN = L          |                                               |  |
|        |             | NC for weak internal pulldown (Normal mode)                                                    |                                               |  |
| J8     | VSADJ       | JP 1-2 for 6.5 kΩ                                                                              | JP 1-2                                        |  |
|        |             | JP 2-3 for Adjustable resistance                                                               | Default of 6.5 kΩ                             |  |
|        |             | NC – N/A                                                                                       |                                               |  |
| J10    | SLEW_CTL    | JP 1-2 for Fastest Data Rate                                                                   | NC                                            |  |
|        |             | JP 2-3 for 20 ps slow                                                                          |                                               |  |
|        |             | NC for 40 ps slow                                                                              |                                               |  |
| J12    | EQ_SEL_A0   | JP 1-2 for:<br>• I2C Addr bit A0 = 1, when I2C_EN = H<br>• Fixed EQ at 14 dB, when I2C_EN = L  | NC                                            |  |
|        |             | JP 2-3 for:<br>• I2C Addr bit A0 = 0, when I2C_EN = H<br>• Fixed EQ at 7.5 dB, when I2C_EN = L |                                               |  |
|        |             | NC for Adaptive EQ                                                                             |                                               |  |
| J15    | PRE_SEL     | JP 1-2 for N/A                                                                                 | JP 2-3                                        |  |
|        |             | JP 2-3 for -2.5 dB                                                                             |                                               |  |
|        |             | NC for 0 dB                                                                                    |                                               |  |

#### Table 1. Jumper Settings

5

Hardware Description

#### 2.5 Component Population Configuration

#### 2.5.1 HPD Snoop Option

To accommodate systems that do not properly resend DDC commands after HPD goes low, an HPD snoop mode option is implemented on the DP149RSBEVM. This mode allows the HPD line to be routed around the DP149, but remain connected to the DP149 on the sink side to allow the DP149 to snoop its state. This snoop mode is disabled by default on the DP149RSBEVMs.

- Pop R131, no pop R129, R130, R139 for HPD on
- No pop R131, pop R129, R130, R139 for HPD snoop only

#### 2.5.2 DDC Snoop Option

To accommodate systems that do not properly support clock stretching on the DDC lines, we have implemented a snoop mode on the DP149RSBEVM. This mode allows the DDC lines to be routed around the DP149RSB, but remain connected to the DP149RSB on the sink side to allow the DP149RSB to snoop the DDC traffic. This snoop mode is disabled by default on the DP149RSBEVMs.

Please note that snoop mode will connect the 3.3-V DDC lines on the DP interface to the 5.0-V DDC lines of the HDMI interface. Only enable this mode if the DP source can accept 5-V DDC signaling.

- Pop R28, R29, R31, R32. No pop R126, R136, R140, R141- DP149RSB, DDC on
- Pop R126, R136, R140, R141. No pop R28, R29, R31, R32 DP149RSB, DDC snoop only

#### 2.6 Local <sup>f</sup>C Access through J5

Access to DP149's local I<sup>2</sup>C signals is provided via the J5 input connector. Note that I2C signal levels should be at 3.3 V when the I<sup>2</sup>C interface is accessed through the connector.

A standalone external I<sup>2</sup>C host can be connected via J5 for debug and control purposes. An example of an external I2C Host controller is the Total Phase Aardvark I2C/SPI Host Adapter (Total Phase Part#: TP240141). Sample scripts for this I<sup>2</sup>C Host controller are provided by request.

| J5 pin # | Description | J5 pin # | Description |
|----------|-------------|----------|-------------|
| 1        | SCL_CTL     | 2        | GND         |
| 3        | SDA_CTL     | 4        | NC          |
| 5        | NC          | 6        | NC          |
| 7        | NC          | 8        | NC          |
| 9        | NC          | 10       | GND         |

#### Table 2. Aardvark I<sup>2</sup>C (J5) Pin-Out

#### Table 3. DP149 Target I<sup>2</sup>C Address<sup>(1)</sup>

| DP149 I2C Target Address |       |       |       |       |       |       |             |
|--------------------------|-------|-------|-------|-------|-------|-------|-------------|
| Bit 7 (MSB)              | Bit 6 | Bit 5 | Bit 4 | Bit 3 | Bit 2 | Bit 1 | Bit 0 (W/R) |
| A6                       | A5    | A4    | A3    | A2    | A1    | A0    |             |
| 1                        | 0     | 1     | 1     | 1     | 1     | 0     | 0/1         |

<sup>(1)</sup> 7 Bit Address = 5Eh

**NOTE:** The target I<sup>2</sup>C address for DP149 can be modified with the EVM jumper settings.

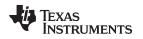

### 2.7 Local f C Access Through USB Interface via TUSB3410

Access to DP149's local I<sup>2</sup>C signals is also provided through the TUSB3410 on the DP149RSBEVM using a USB TI Utility called Eye Scan. To use the utility:

- Install the Eye Scan software from Texas Instruments
- Set J6 to SDA SDA\_USB
- Set J4 to SCL SCL\_USB
- Attach a USB micro cable to J13 and to the host computer
  Please note that the USB connection should be made prior to installing any DP or HDMI cables.
- Start the Eye Scan software

| EyeScan Tool                                    |                                   |                                               |
|-------------------------------------------------|-----------------------------------|-----------------------------------------------|
| Somputer<br>SN65DP149/159/TMDS171/181 Interfac  |                                   |                                               |
| ID Registers<br>Device ID: DP159 Revision Value | :01                               | fresh Save to File Load from File             |
| SC Control HDMI Control Equalization State      | us RX Pattern Verifier Status PLL | Status RX EQ Status MISC Test Error Count     |
| V Lane Swap                                     | I2C Rate Set To:                  | 100Kbps •                                     |
| Polarity Swap                                   | Application Mode Selection:       | Source 🔻                                      |
| Clock Lane Activity Detect                      | Equalizer Functioning State:      | Adaptive E( 👻                                 |
| Forced Power Down                               | Device Working Mode :             | Automatic Redriver to Retimer Cross Over at 🔻 |
| HDP Auto Power Down Mode                        | Apply RX / TX Changes             |                                               |
| HPDSNK_GATE_EN                                  |                                   |                                               |
| V Equalizer                                     |                                   |                                               |
| AUX bridge function                             |                                   |                                               |
| Eyescan [ Register Status/Control               | Advanced Register Access          | C Script Mode                                 |
| 65DP149/159/TMDS171/181 Interface Conne         | cted. Version: 1.05               | 🜵 Texas Instruments                           |

Figure 3. Register Status/Control Tab

Confirm that the SN65DP149/159/TMDS171/181 interface is present and selected at the top. If it is not, check the USB connection and confirm that the driver is loaded in *Device Manager*. It may take a moment for the USB driver to load. If the DP149RSB does not appear, hit the *Refresh* button. This tab can be used to read and write the status and control registers of the device.

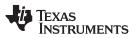

#### Hardware Description

www.ti.com

To run an Eye Scan, select the *Eyescan* tab, select the relevant lanes, and press scan. Please note that Eye Scan cannot be performed when the device is in retimer mode, it does not function in redriver mode.

| 🕹 EyeScan Tool                                                             |                   |
|----------------------------------------------------------------------------|-------------------|
| <b>\$ 0</b> •                                                              | @ ·               |
| SN65DP149/159/TMDS171/181 Interface                                        |                   |
| EyeScan Settings    Lanes  U    2  2    Bit Select  V    V  V              | Oclear            |
| Lane 0 Lane 1                                                              | 24                |
|                                                                            |                   |
| Lane 2 Lane 3                                                              | an<br>Sela        |
|                                                                            |                   |
| Eyescan 🕼 Register Status/Control 🥖 Advanced Register Access 🗈 Script Mode |                   |
| SN65DP149/159/TMDS171/181 Interface Connected. Version: 1.05               | TEXAS INSTRUMENTS |

Figure 4. Eyescan Tab

### 2.8 Rsadj Potentiometer

The default Rsadj value on the DP149RSBEVM is 6.5 k $\Omega$ . The optimal value for an application may vary from 4.7 k $\Omega$  to 7 k $\Omega$ . To allow customers to test the effects of various Rsadj values, there is a potentiometer on the EVM at R76. The Rsadj value can be varied by turning the knob and setting J8 to [2,3].

### 3 Quick Start Guide

The following list provides the quick-start steps:

1. Connect USB cable from J13 to a USB host, set SW2 to 3. LED D2 should light up.

Option: Apply 5-V power to J9, set SW2 to 1. LED D2 should light up.

- 2. If using external I2C adapter instead of pin straps, please configure the DP149 at this step using J5 or through the USB interface.
- 3. Plug in a DP source using a standard DP cable into J2 (Standard DP connector).
- 4. Plug an HDMI video sink device into P2 (Standard HDMI connector) using a standard HDMI cable.
- 5. Video output on HDMI sink should be observed.

### 4 References

- 1. DP149 Datasheet
- 2. Aardvark Adapter User's Guide
- 3. High-Definition Multimedia Interface Specification Version 1.4b
- 4. High-Definition Multimedia Interface Specification Version 2.0

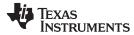

### 5 Bill of Materials

Table 4 lists the DP149RSB bill of materials (BOM).

### Table 4. DP149RSBEVM Bill of Materials

| Item | Quantity | Reference                                                | Part                          | PCB Footprint           | Manufacturer            | Part Number         |
|------|----------|----------------------------------------------------------|-------------------------------|-------------------------|-------------------------|---------------------|
| 1    | 2        | C1,C52                                                   | 1uF                           | 603                     | Taiyo Yuden             | LMK107B7105KA-T     |
| 2    | 12       | C9,C10,C17,C18,C19,C21,C23,C29,C40,C46,C59,C60           | 0.1uF                         | 402                     | Yageo                   | CC0402KRX5R6BB104   |
| 3    | 5        | C8,C20,C35,C36,C57                                       | 10uF                          | 805                     | TDK                     | C2012X5R1A106K125AB |
| 4    | 8        | C11,C12,C13,C14,C15,C16,C24,C25                          | 0.1uF                         | 201                     | TDK                     | C0603X5R0J104M030BC |
| 5    | 5        | C22,C37,C41,C42,C47                                      | 0.01uF                        | 402                     | Murata                  | GRM155R71H103KA88D  |
| 6    | 1        | C26 - DNI                                                | DNI - 200nF                   | 402                     | Taiyo Yuden             | LMK105BJ224KV-F     |
| 7    | 1        | C27                                                      | 18pF                          | 402                     | AVX                     | 04025A180JAT2A      |
| 8    | 1        | C28                                                      | 220pF                         | 402                     | Taiyo Yuden             | UMK105B7221KV-F     |
| 9    | 1        | C30                                                      | 220uF                         | 7343                    | Kemet                   | T491D227K016AT      |
| 10   | 1        | C34                                                      | 3.3nF                         | 402                     | Samsung                 | CL05B332KB5NNNC     |
| 11   | 1        | C32                                                      | 22uF                          | 805                     | Murata                  | GRM21BR60J226ME39L  |
| 12   | 2        | C39,C58                                                  | 2.2uF                         | 805                     | Taiyo Yuden             | EMK212BJ225KG-T     |
| 13   | 1        | C38 - DNI                                                | 1nF - DNI                     | 402                     | Murata                  | GRM155R71H102KA01D  |
| 14   | 2        | C45,C49                                                  | 22pF                          | 402                     | Murata                  | GRM1555C1H220JA01D  |
| 15   | 2        | C50,C51                                                  | 33pF                          | 402                     | Murata                  | GRM1555C1H330JA01D  |
| 16   | 1        | D1                                                       | Zener 6V                      | SOT23                   | Diodes Inc.             | MMBZ5233B-FDICT-ND  |
| 17   | 1        | D2                                                       | LED Green 0805                | 805                     | Lite On                 | LTST-C171GKT        |
| 18   | 1        | JP1                                                      | JUMPER                        | HDR_THVT_1x2_100        | 3M                      | 961102-6404-AR      |
| 19   | 9        | J1,J3,J4,J6,J7,J8,J10,J12,J15                            | HDR3X1 M .1                   | HDR_THVT_1x3_100        | 3M                      | 961103-6404-AR      |
| 20   | 1        | J2                                                       | Display_Port_Connector_Sink_0 | DISPLAYPORT             | Molex                   | WM19271CT-ND        |
| 21   | 1        | J5                                                       | Header 5x2 0.1" thru-hole     | con_thvt_shrd_2x5_100_m | 3M                      | N2510-6002-RB       |
| 22   | 1        | J9                                                       | 2.1mm x 5.5mm                 | CP-202AH-ND             | CUI Inc.                | CP-202AH-ND         |
| 23   | 1        | J13                                                      | USB Micro B                   | USB Micro B             | FCI                     | 10103592-0001LF     |
| 24   | 12       | LP5,LP6,LP7,LP8,LP9,LP10,LP11,LP12,LP13,LP15,LP16,LP17   | LP                            | TESTLOOP                | Keystone Electronics    | 5006                |
| 25   | 1        | L1                                                       | 2.2 uH                        | 1008                    | TDK                     | VLS252010ET-2R2M    |
| 26   | 1        | L2                                                       | 1 uH                          | 1008                    | TDK                     | NLCV25T-1R0M-EFR    |
| 27   | 4        | L3, L4, L5, L6                                           | CHOKE                         | 805                     | Murata                  | DLW21SN900HQ2L      |
| 28   | 1        | P1 - DNI                                                 | HDMI_IN - DNI                 | CON_HDMI_RT_19_0p50mm   | Molex                   | WM19086CT-ND        |
| 29   | 1        | P2                                                       | HDMI_OUT                      | CON_HDMI_RT_19_0p50mm   | Molex                   | WM19086CT-ND        |
| 30   | 2        | Q1,Q2                                                    | FDV301N_NFET_8V               | SOT23                   | Fairchild Semiconductor | FDV301N             |
| 31   | 8        | R1,R2,R3,R4,R6,R7,R8,R9                                  | 49.9                          | 201                     | Panasonic               | ERJ-1GEF49R9C       |
| 32   | 1        | R5                                                       | 100                           | 402                     | Yageo                   | RC0402FR-07100RL    |
| 33   | 6        | R10,R11,R99,R100,R101,R121                               | 1K                            | 402                     | Yageo                   | RC0402JR-071KL      |
| 34   | 3        | R12,R27,R81                                              | 100K                          | 402                     | Yageo                   | RC0402JR-07100KL    |
| 35   | 1        | R13                                                      | 10                            | 402                     | Yageo                   | RC0402JR-0710RL     |
| 36   | 12       | R31,R32,R33,R105,R106,R107,R108,R109,R110,R111,R112,R124 | 0                             | 201                     | Panasonic               | ERJ-1GN0R00C        |
| 37   | 6        | R28,R29,R45,R46,R58,R59                                  | 2К                            | 402                     | Yageo                   | RC0402JR-072KL      |

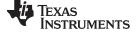

### Table 4. DP149RSBEVM Bill of Materials (continued)

| Item | Quantity | Reference                                                                                     | Part                          | PCB Footprint         | Manufacturer         | Part Number         |
|------|----------|-----------------------------------------------------------------------------------------------|-------------------------------|-----------------------|----------------------|---------------------|
| 38   | 7        | R77,R80,R83,R84,R89,R122,R131                                                                 | 0                             | 402                   | Panasonic            | ERJ-2GE0R00X        |
| 39   | 1        | R30                                                                                           | 1M                            | 402                   | Yageo                | RC0402JR-071ML      |
| 40   | 10       | R57,R60,R63,R64,R65,R66,R67,R68,R69,R70                                                       | 64.9K                         | 402                   | Yageo                | RC0402FR-0764K9L    |
| 41   | 1        | R75                                                                                           | 6.49K                         | 402                   | Panasonic            | ERJ-2RKF6491X       |
| 42   | 1        | R76                                                                                           | PTV09 10K POT                 | THRUHOLE              | Bourns               | PTV09A-4015F-B103   |
| 43   | 3        | R78,R98,R102                                                                                  | 10K                           | 402                   | Yageo                | RC0402JR-0710KL     |
| 44   | 2        | R79,R88                                                                                       | 4.7K                          | 402                   | Yageo                | RC0402JR-074K7L     |
| 45   | 1        | R82                                                                                           | 499                           | 402                   | Vishay Dale          | CRCW0402499RDHEDP   |
| 46   | 1        | R85                                                                                           | 750K                          | 402                   | Vishay Dale          | CRCW0402750KJNED    |
| 47   | 1        | R86                                                                                           | 240K                          | 402                   | Vishay Dale          | CRCW0402240KJNED    |
| 48   | 1        | R90                                                                                           | 1.87K                         | 402                   | Stackpole            | RMCF0402FT1K87      |
| 49   | 1        | R91                                                                                           | 4.99K                         | 402                   | Yageo                | RC0402FR-074K99L    |
| 50   | 1        | R94                                                                                           | 1.5K                          | 402                   | Yageo                | RC0402JR-071K5L     |
| 51   | 2        | R95,R96                                                                                       | 33                            | 201                   | Yageo                | RC0201JR-0733RL     |
| 52   | 1        | R103                                                                                          | 15K                           | 402                   | Yageo                | RC0402JR-0715KL     |
| 53   | 1        | R115                                                                                          | 47K                           | 402                   | Rohm                 | MCR01MRTJ473        |
| 54   | 2        | R16,R17 - DNI                                                                                 | 2K - DNI                      | 402                   | Yageo                | RC0402JR-072KL      |
| 55   | 1        | R87 - DNI                                                                                     | 10K - DNI                     | 402                   | Yageo                | RC0402JR-0710KL     |
| 56   | 1        | R92 - DNI                                                                                     | 90.9K - DNI                   | 402                   | Yageo                | RC0402FR-0790K9L    |
| 57   | 1        | R93 - DNI                                                                                     | 100K - DNI                    | 402                   | Yageo                | RC0402FR-07100KL    |
| 58   | 1        | R130 - DNI                                                                                    | 1K - DNI                      | 402                   | Yageo                | RC0402JR-071KL      |
| 59   | 19       | R14,R15,R18,R19,R20,R21,R22,R23,R24,R25,R34,R123,R126,R136,R<br>134,R135,R139,R140,R141 - DNI | 0 - DNI                       | 201                   | Panasonic            | ERJ-1GN0R00C        |
| 60   | 4        | R104,R120,R125,R129 - DNI                                                                     | 0 - DNI                       | 402                   | Panasonic            | ERJ-2GE0R00X        |
| 61   | 1        | SW1                                                                                           | PB_SWITCH                     | SW_MOM_2NO            | OMRON                | B3SN-3012P          |
| 62   | 1        | SW2                                                                                           | 3POS_SPDT                     | THRUHOLE_3POS         | NKK Switches         | MS13ANW03           |
| 63   | 1        | U10                                                                                           | DP149RSB                      | 40_RSB                | ТІ                   | SN75DP149RSB        |
| 64   | 1        | U3                                                                                            | TPS3808G30DBVT                | 6DBV                  | ТІ                   | TPS3808G30DBVT      |
| 65   | 1        | U4                                                                                            | TPS62150ARGTT                 | RGT16                 | ТІ                   | TPS62150ARGTT       |
| 66   | 1        | U6                                                                                            | TPS61240DRVT                  | 6DRV                  | TI                   | TPS61240DRVT        |
| 67   | 1        | U5                                                                                            | TPS74201RGWT                  | RGW20                 | ТІ                   | TPS74201RGWT        |
| 68   | 1        | U7                                                                                            | TUSB3410VF                    | LQFP32                | TI                   | TUSB3410VF          |
| 69   | 1        | U8                                                                                            | CAT24C256WI-GT3               | 8SOIC                 | ON Semiconductor     | CAT24C256WI-GT3     |
| 70   | 1        | C31                                                                                           | 10uF                          | 805                   | ТДК                  | C2012X5R1C106K085AC |
| 71   | 1        | U16                                                                                           | TPD2E001DRLR                  | drl_5pin              | TI                   | TPD2E001DRLR        |
| 72   | 1        | Y1                                                                                            | 12 MHz Crystal                | ECX-32                | ECS Inc.             | ECS-120-20-33-TR    |
| 73   | 4        | EVM Assembly                                                                                  | 0.75" Standoff                | 4-40 - F/F            | Keystone Electronics | 2029                |
| 74   | 4        | EVM Assembly                                                                                  | 0.25"- Stainless Steel Screws | 4-40 Phillips Panhead | Building Fasteners   | PMSSS 440 0025 PH   |
| 75   | 4        | Shunts                                                                                        | Shunt                         | SHUNT                 | 3M                   | 969102-0000-DA      |
| 76   | 1        | PCB                                                                                           | DP149RSBEVM                   |                       | ANY                  | INT023              |

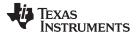

EVM Schematics

### 6 EVM Schematics

Figure 5 through Figure 11 show the EVM schematics.

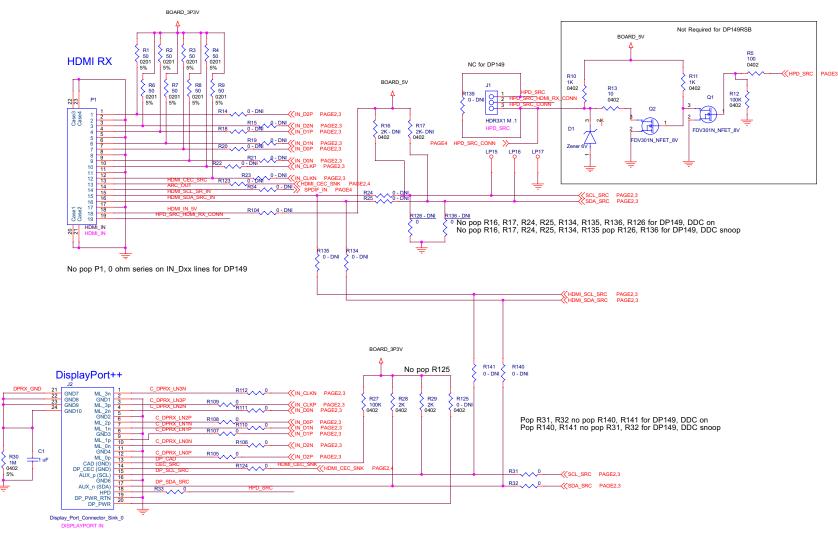

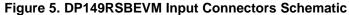

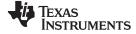

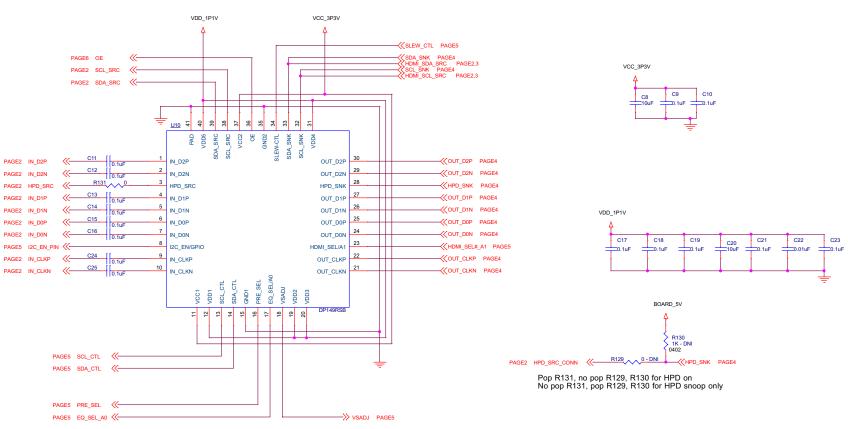

Figure 6. DP149RSB Schematic

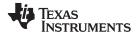

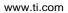

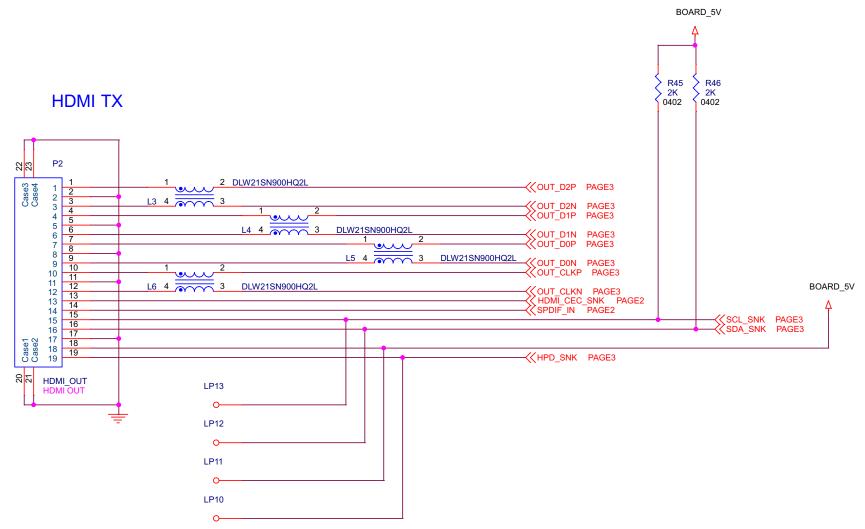

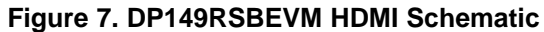

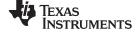

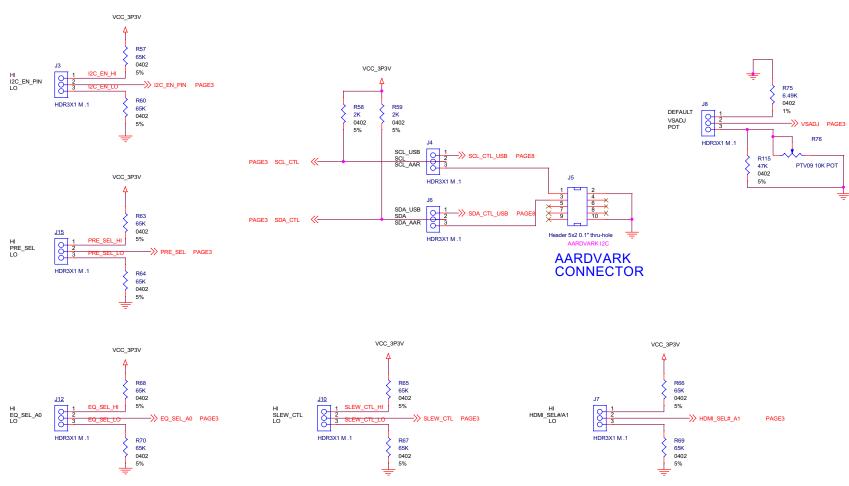

Figure 8. DP149RSBEVM Select Options Schematic

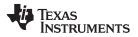

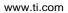

EVM Schematics

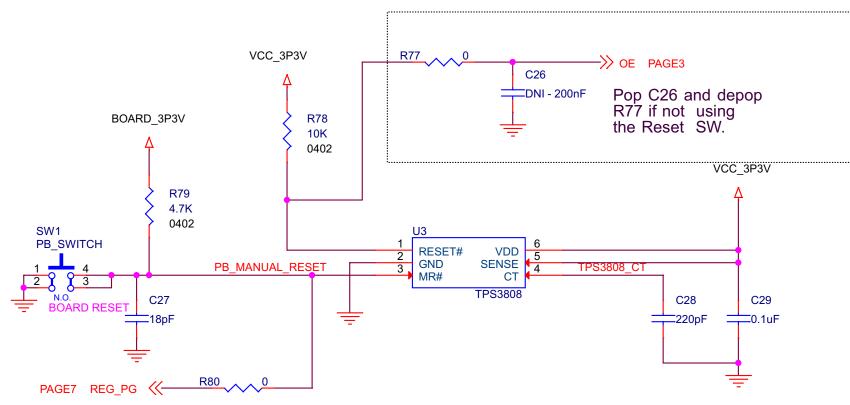

Figure 9. DP149RSBEVM Reset Schematic

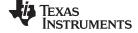

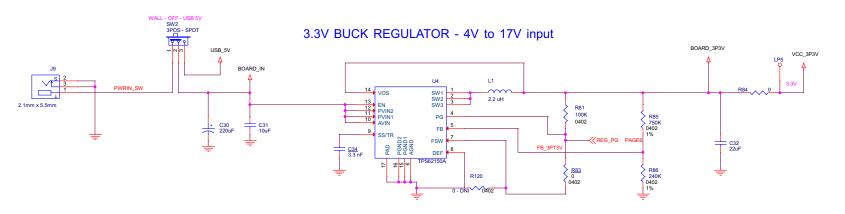

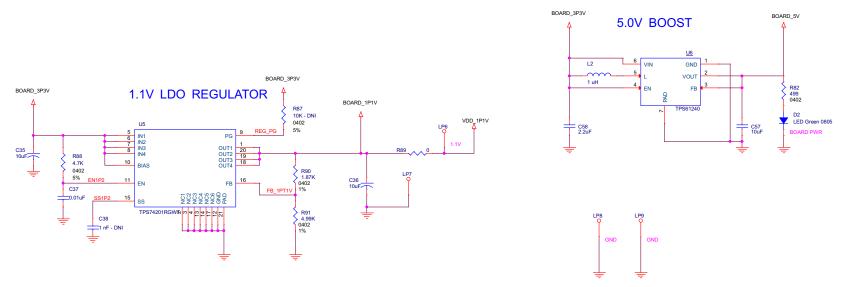

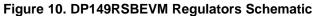

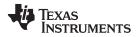

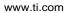

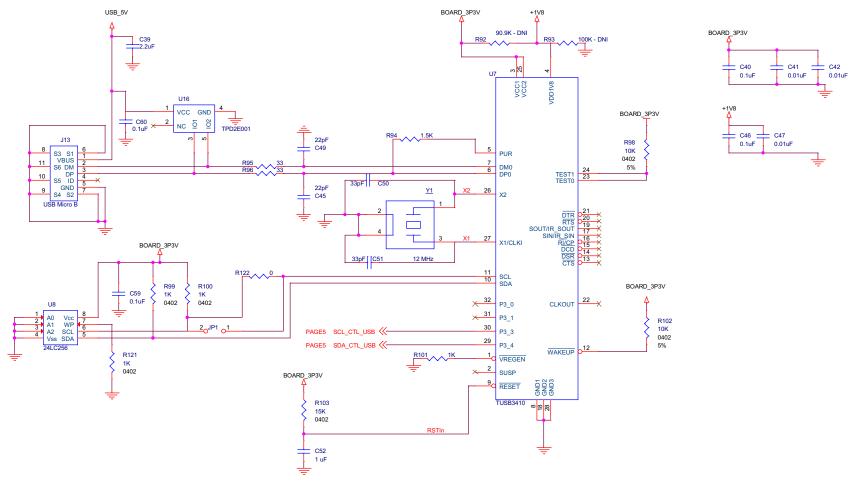

Figure 11. DP149RSBEVM TUSB3410 Schematic

EVM Layout

### 7 EVM Layout

LP5 C32 18 200 77 LP11LP7 LP13 LP8 LP12 🤎 88**/ 1** ß L P 1 6 L 🍋 5 8 5 -۲ LPS 

This section illustrates the PCB layouts in Figure 12 through Figure 17.

Figure 12. Layer 1 (Top)

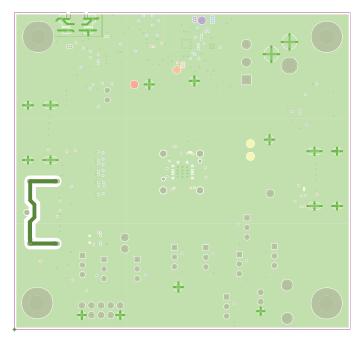

Figure 13. Layer 2 (GND)

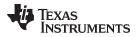

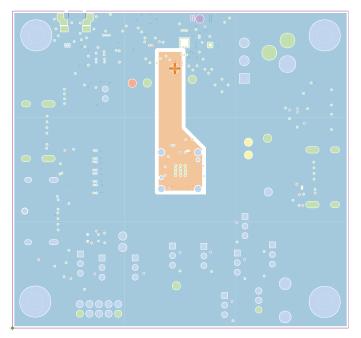

Figure 14. Layer 3 (Power)

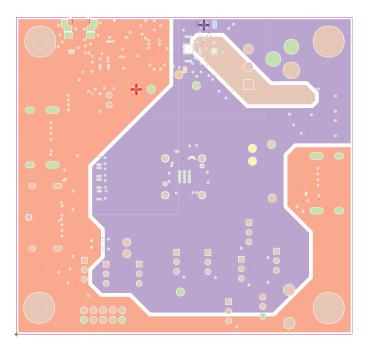

Figure 15. Layer 4 (Power)

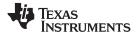

EVM Layout

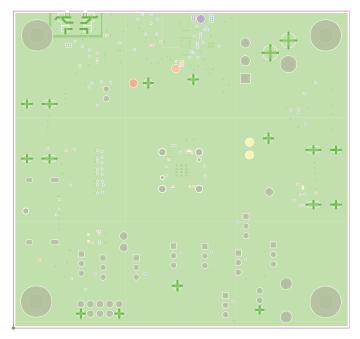

Figure 16. Layer 5 (GND)

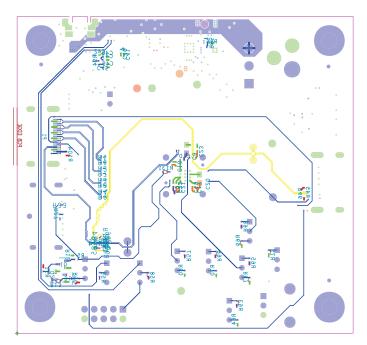

Figure 17. Layer 6 (Bottom)

#### STANDARD TERMS AND CONDITIONS FOR EVALUATION MODULES

- 1. Delivery: TI delivers TI evaluation boards, kits, or modules, including any accompanying demonstration software, components, or documentation (collectively, an "EVM" or "EVMs") to the User ("User") in accordance with the terms and conditions set forth herein. Acceptance of the EVM is expressly subject to the following terms and conditions.
  - 1.1 EVMs are intended solely for product or software developers for use in a research and development setting to facilitate feasibility evaluation, experimentation, or scientific analysis of TI semiconductors products. EVMs have no direct function and are not finished products. EVMs shall not be directly or indirectly assembled as a part or subassembly in any finished product. For clarification, any software or software tools provided with the EVM ("Software") shall not be subject to the terms and conditions set forth herein but rather shall be subject to the applicable terms and conditions that accompany such Software
  - 1.2 EVMs are not intended for consumer or household use. EVMs may not be sold, sublicensed, leased, rented, loaned, assigned, or otherwise distributed for commercial purposes by Users, in whole or in part, or used in any finished product or production system.
- 2 Limited Warranty and Related Remedies/Disclaimers:
  - 2.1 These terms and conditions do not apply to Software. The warranty, if any, for Software is covered in the applicable Software License Agreement.
  - 2.2 TI warrants that the TI EVM will conform to TI's published specifications for ninety (90) days after the date TI delivers such EVM to User. Notwithstanding the foregoing, TI shall not be liable for any defects that are caused by neglect, misuse or mistreatment by an entity other than TI, including improper installation or testing, or for any EVMs that have been altered or modified in any way by an entity other than TI. Moreover, TI shall not be liable for any defects that result from User's design, specifications or instructions for such EVMs. Testing and other quality control techniques are used to the extent TI deems necessary or as mandated by government requirements. TI does not test all parameters of each EVM.
  - 2.3 If any EVM fails to conform to the warranty set forth above, TI's sole liability shall be at its option to repair or replace such EVM, or credit User's account for such EVM. TI's liability under this warranty shall be limited to EVMs that are returned during the warranty period to the address designated by TI and that are determined by TI not to conform to such warranty. If TI elects to repair or replace such EVM, TI shall have a reasonable time to repair such EVM or provide replacements. Repaired EVMs shall be warranted for the remainder of the original warranty period. Replaced EVMs shall be warranted for a new full ninety (90) day warranty period.
- 3 Regulatory Notices:
  - 3.1 United States
    - 3.1.1 Notice applicable to EVMs not FCC-Approved:

This kit is designed to allow product developers to evaluate electronic components, circuitry, or software associated with the kit to determine whether to incorporate such items in a finished product and software developers to write software applications for use with the end product. This kit is not a finished product and when assembled may not be resold or otherwise marketed unless all required FCC equipment authorizations are first obtained. Operation is subject to the condition that this product not cause harmful interference to licensed radio stations and that this product accept harmful interference. Unless the assembled kit is designed to operate under part 15, part 18 or part 95 of this chapter, the operator of the kit must operate under the authority of an FCC license holder or must secure an experimental authorization under part 5 of this chapter.

3.1.2 For EVMs annotated as FCC – FEDERAL COMMUNICATIONS COMMISSION Part 15 Compliant:

#### CAUTION

This device complies with part 15 of the FCC Rules. Operation is subject to the following two conditions: (1) This device may not cause harmful interference, and (2) this device must accept any interference received, including interference that may cause undesired operation.

Changes or modifications not expressly approved by the party responsible for compliance could void the user's authority to operate the equipment.

#### FCC Interference Statement for Class A EVM devices

NOTE: This equipment has been tested and found to comply with the limits for a Class A digital device, pursuant to part 15 of the FCC Rules. These limits are designed to provide reasonable protection against harmful interference when the equipment is operated in a commercial environment. This equipment generates, uses, and can radiate radio frequency energy and, if not installed and used in accordance with the instruction manual, may cause harmful interference to radio communications. Operation of this equipment in a residential area is likely to cause harmful interference in which case the user will be required to correct the interference at his own expense.

#### FCC Interference Statement for Class B EVM devices

NOTE: This equipment has been tested and found to comply with the limits for a Class B digital device, pursuant to part 15 of the FCC Rules. These limits are designed to provide reasonable protection against harmful interference in a residential installation. This equipment generates, uses and can radiate radio frequency energy and, if not installed and used in accordance with the instructions, may cause harmful interference to radio communications. However, there is no guarantee that interference will not occur in a particular installation. If this equipment does cause harmful interference to radio or television reception, which can be determined by turning the equipment off and on, the user is encouraged to try to correct the interference by one or more of the following measures:

- Reorient or relocate the receiving antenna.
- Increase the separation between the equipment and receiver.
- Connect the equipment into an outlet on a circuit different from that to which the receiver is connected.
- Consult the dealer or an experienced radio/TV technician for help.

#### 3.2 Canada

3.2.1 For EVMs issued with an Industry Canada Certificate of Conformance to RSS-210

#### **Concerning EVMs Including Radio Transmitters:**

This device complies with Industry Canada license-exempt RSS standard(s). Operation is subject to the following two conditions: (1) this device may not cause interference, and (2) this device must accept any interference, including interference that may cause undesired operation of the device.

#### Concernant les EVMs avec appareils radio:

Le présent appareil est conforme aux CNR d'Industrie Canada applicables aux appareils radio exempts de licence. L'exploitation est autorisée aux deux conditions suivantes: (1) l'appareil ne doit pas produire de brouillage, et (2) l'utilisateur de l'appareil doit accepter tout brouillage radioélectrique subi, même si le brouillage est susceptible d'en compromettre le fonctionnement.

#### **Concerning EVMs Including Detachable Antennas:**

Under Industry Canada regulations, this radio transmitter may only operate using an antenna of a type and maximum (or lesser) gain approved for the transmitter by Industry Canada. To reduce potential radio interference to other users, the antenna type and its gain should be so chosen that the equivalent isotropically radiated power (e.i.r.p.) is not more than that necessary for successful communication. This radio transmitter has been approved by Industry Canada to operate with the antenna types listed in the user guide with the maximum permissible gain and required antenna impedance for each antenna type indicated. Antenna types not included in this list, having a gain greater than the maximum gain indicated for that type, are strictly prohibited for use with this device.

#### Concernant les EVMs avec antennes détachables

Conformément à la réglementation d'Industrie Canada, le présent émetteur radio peut fonctionner avec une antenne d'un type et d'un gain maximal (ou inférieur) approuvé pour l'émetteur par Industrie Canada. Dans le but de réduire les risques de brouillage radioélectrique à l'intention des autres utilisateurs, il faut choisir le type d'antenne et son gain de sorte que la puissance isotrope rayonnée équivalente (p.i.r.e.) ne dépasse pas l'intensité nécessaire à l'établissement d'une communication satisfaisante. Le présent émetteur radio a été approuvé par Industrie Canada pour fonctionner avec les types d'antenne énumérés dans le manuel d'usage et ayant un gain admissible maximal et l'impédance requise pour chaque type d'antenne. Les types d'antenne non inclus dans cette liste, ou dont le gain est supérieur au gain maximal indiqué, sont strictement interdits pour l'exploitation de l'émetteur

#### 3.3 Japan

- 3.3.1 Notice for EVMs delivered in Japan: Please see <a href="http://www.tij.co.jp/lsds/ti\_ja/general/eStore/notice\_01.page">http://www.tij.co.jp/lsds/ti\_ja/general/eStore/notice\_01.page</a> 日本国内に 輸入される評価用キット、ボードについては、次のところをご覧ください。 http://www.tij.co.jp/lsds/ti\_ja/general/eStore/notice\_01.page
- 3.3.2 Notice for Users of EVMs Considered "Radio Frequency Products" in Japan: EVMs entering Japan may not be certified by TI as conforming to Technical Regulations of Radio Law of Japan.

If User uses EVMs in Japan, not certified to Technical Regulations of Radio Law of Japan, User is required by Radio Law of Japan to follow the instructions below with respect to EVMs:

- 1. Use EVMs in a shielded room or any other test facility as defined in the notification #173 issued by Ministry of Internal Affairs and Communications on March 28, 2006, based on Sub-section 1.1 of Article 6 of the Ministry's Rule for Enforcement of Radio Law of Japan,
- 2. Use EVMs only after User obtains the license of Test Radio Station as provided in Radio Law of Japan with respect to EVMs, or
- 3. Use of EVMs only after User obtains the Technical Regulations Conformity Certification as provided in Radio Law of Japan with respect to EVMs. Also, do not transfer EVMs, unless User gives the same notice above to the transferee. Please note that if User does not follow the instructions above, User will be subject to penalties of Radio Law of Japan.

【無線電波を送信する製品の開発キットをお使いになる際の注意事項】開発キットの中には技術基準適合証明を受けて いないものがあります。 技術適合証明を受けていないもののご使用に際しては、電波法遵守のため、以下のいずれかの 措置を取っていただく必要がありますのでご注意ください。

- 1. 電波法施行規則第6条第1項第1号に基づく平成18年3月28日総務省告示第173号で定められた電波暗室等の試験設備でご使用 いただく。
- 2. 実験局の免許を取得後ご使用いただく。
- 3. 技術基準適合証明を取得後ご使用いただく。
- なお、本製品は、上記の「ご使用にあたっての注意」を譲渡先、移転先に通知しない限り、譲渡、移転できないものとします。 上記を遵守頂けない場合は、電波法の罰則が適用される可能性があることをご留意ください。 日本テキサス・イ

ンスツルメンツ株式会社

東京都新宿区西新宿6丁目24番1号

西新宿三井ビル

- 3.3.3 Notice for EVMs for Power Line Communication: Please see <a href="http://www.tij.co.jp/lsds/ti\_ja/general/eStore/notice\_02.page">http://www.tij.co.jp/lsds/ti\_ja/general/eStore/notice\_02.page</a> 電力線搬送波通信についての開発キットをお使いになる際の注意事項については、次のところをご覧ください。http://www.tij.co.jp/lsds/ti\_ja/general/eStore/notice\_02.page
- 4 EVM Use Restrictions and Warnings:
  - 4.1 EVMS ARE NOT FOR USE IN FUNCTIONAL SAFETY AND/OR SAFETY CRITICAL EVALUATIONS, INCLUDING BUT NOT LIMITED TO EVALUATIONS OF LIFE SUPPORT APPLICATIONS.
  - 4.2 User must read and apply the user guide and other available documentation provided by TI regarding the EVM prior to handling or using the EVM, including without limitation any warning or restriction notices. The notices contain important safety information related to, for example, temperatures and voltages.
  - 4.3 Safety-Related Warnings and Restrictions:
    - 4.3.1 User shall operate the EVM within TI's recommended specifications and environmental considerations stated in the user guide, other available documentation provided by TI, and any other applicable requirements and employ reasonable and customary safeguards. Exceeding the specified performance ratings and specifications (including but not limited to input and output voltage, current, power, and environmental ranges) for the EVM may cause personal injury or death, or property damage. If there are questions concerning performance ratings and specifications, User should contact a TI field representative prior to connecting interface electronics including input power and intended loads. Any loads applied outside of the specified output range may also result in unintended and/or inaccurate operation and/or possible permanent damage to the EVM and/or interface electronics. Please consult the EVM user guide prior to connecting any load to the EVM output. If there is uncertainty as to the load specification, please contact a TI field representative. During normal operation, even with the inputs and outputs kept within the specified allowable ranges, some circuit components may have elevated case temperatures. These components include but are not limited to linear regulators, switching transistors, pass transistors, current sense resistors, and heat sinks, which can be identified using the information in the associated documentation. When working with the EVM, please be aware that the EVM may become very warm.
    - 4.3.2 EVMs are intended solely for use by technically qualified, professional electronics experts who are familiar with the dangers and application risks associated with handling electrical mechanical components, systems, and subsystems. User assumes all responsibility and liability for proper and safe handling and use of the EVM by User or its employees, affiliates, contractors or designees. User assumes all responsibility and liability to ensure that any interfaces (electronic and/or mechanical) between the EVM and any human body are designed with suitable isolation and means to safely limit accessible leakage currents to minimize the risk of electrical shock hazard. User assumes all responsibility and liability for any improper or unsafe handling or use of the EVM by User or its employees, affiliates, contractors or designees.
  - 4.4 User assumes all responsibility and liability to determine whether the EVM is subject to any applicable international, federal, state, or local laws and regulations related to User's handling and use of the EVM and, if applicable, User assumes all responsibility and liability for compliance in all respects with such laws and regulations. User assumes all responsibility and liability for proper disposal and recycling of the EVM consistent with all applicable international, federal, state, and local requirements.
- Accuracy of Information: To the extent TI provides information on the availability and function of EVMs, TI attempts to be as accurate as possible. However, TI does not warrant the accuracy of EVM descriptions, EVM availability or other information on its websites as accurate, complete, reliable, current, or error-free.

- 6. Disclaimers:
  - 6.1 EXCEPT AS SET FORTH ABOVE, EVMS AND ANY WRITTEN DESIGN MATERIALS PROVIDED WITH THE EVM (AND THE DESIGN OF THE EVM ITSELF) ARE PROVIDED "AS IS" AND "WITH ALL FAULTS." TI DISCLAIMS ALL OTHER WARRANTIES, EXPRESS OR IMPLIED, REGARDING SUCH ITEMS, INCLUDING BUT NOT LIMITED TO ANY IMPLIED WARRANTIES OF MERCHANTABILITY OR FITNESS FOR A PARTICULAR PURPOSE OR NON-INFRINGEMENT OF ANY THIRD PARTY PATENTS, COPYRIGHTS, TRADE SECRETS OR OTHER INTELLECTUAL PROPERTY RIGHTS.
  - 6.2 EXCEPT FOR THE LIMITED RIGHT TO USE THE EVM SET FORTH HEREIN, NOTHING IN THESE TERMS AND CONDITIONS SHALL BE CONSTRUED AS GRANTING OR CONFERRING ANY RIGHTS BY LICENSE, PATENT, OR ANY OTHER INDUSTRIAL OR INTELLECTUAL PROPERTY RIGHT OF TI, ITS SUPPLIERS/LICENSORS OR ANY OTHER THIRD PARTY, TO USE THE EVM IN ANY FINISHED END-USER OR READY-TO-USE FINAL PRODUCT, OR FOR ANY INVENTION, DISCOVERY OR IMPROVEMENT MADE, CONCEIVED OR ACQUIRED PRIOR TO OR AFTER DELIVERY OF THE EVM.
- 7. USER'S INDEMNITY OBLIGATIONS AND REPRESENTATIONS. USER WILL DEFEND, INDEMNIFY AND HOLD TI, ITS LICENSORS AND THEIR REPRESENTATIVES HARMLESS FROM AND AGAINST ANY AND ALL CLAIMS, DAMAGES, LOSSES, EXPENSES, COSTS AND LIABILITIES (COLLECTIVELY, "CLAIMS") ARISING OUT OF OR IN CONNECTION WITH ANY HANDLING OR USE OF THE EVM THAT IS NOT IN ACCORDANCE WITH THESE TERMS AND CONDITIONS. THIS OBLIGATION SHALL APPLY WHETHER CLAIMS ARISE UNDER STATUTE, REGULATION, OR THE LAW OF TORT, CONTRACT OR ANY OTHER LEGAL THEORY, AND EVEN IF THE EVM FAILS TO PERFORM AS DESCRIBED OR EXPECTED.
- 8. Limitations on Damages and Liability:
  - 8.1 General Limitations. IN NO EVENT SHALL TI BE LIABLE FOR ANY SPECIAL, COLLATERAL, INDIRECT, PUNITIVE, INCIDENTAL, CONSEQUENTIAL, OR EXEMPLARY DAMAGES IN CONNECTION WITH OR ARISING OUT OF THESE TERMS ANDCONDITIONS OR THE USE OF THE EVMS PROVIDED HEREUNDER, REGARDLESS OF WHETHER TI HAS BEEN ADVISED OF THE POSSIBILITY OF SUCH DAMAGES. EXCLUDED DAMAGES INCLUDE, BUT ARE NOT LIMITED TO, COST OF REMOVAL OR REINSTALLATION, ANCILLARY COSTS TO THE PROCUREMENT OF SUBSTITUTE GOODS OR SERVICES, RETESTING, OUTSIDE COMPUTER TIME, LABOR COSTS, LOSS OF GOODWILL, LOSS OF POFITS, LOSS OF SAVINGS, LOSS OF USE, LOSS OF DATA, OR BUSINESS INTERRUPTION. NO CLAIM, SUIT OR ACTION SHALL BE BROUGHT AGAINST TI MORE THAN ONE YEAR AFTER THE RELATED CAUSE OF ACTION HAS OCCURRED.
  - 8.2 Specific Limitations. IN NO EVENT SHALL TI'S AGGREGATE LIABILITY FROM ANY WARRANTY OR OTHER OBLIGATION ARISING OUT OF OR IN CONNECTION WITH THESE TERMS AND CONDITIONS, OR ANY USE OF ANY TI EVM PROVIDED HEREUNDER, EXCEED THE TOTAL AMOUNT PAID TO TI FOR THE PARTICULAR UNITS SOLD UNDER THESE TERMS AND CONDITIONS WITH RESPECT TO WHICH LOSSES OR DAMAGES ARE CLAIMED. THE EXISTENCE OF MORE THAN ONE CLAIM AGAINST THE PARTICULAR UNITS SOLD TO USER UNDER THESE TERMS AND CONDITIONS SHALL NOT ENLARGE OR EXTEND THIS LIMIT.
- 9. Return Policy. Except as otherwise provided, TI does not offer any refunds, returns, or exchanges. Furthermore, no return of EVM(s) will be accepted if the package has been opened and no return of the EVM(s) will be accepted if they are damaged or otherwise not in a resalable condition. If User feels it has been incorrectly charged for the EVM(s) it ordered or that delivery violates the applicable order, User should contact TI. All refunds will be made in full within thirty (30) working days from the return of the components(s), excluding any postage or packaging costs.
- 10. Governing Law: These terms and conditions shall be governed by and interpreted in accordance with the laws of the State of Texas, without reference to conflict-of-laws principles. User agrees that non-exclusive jurisdiction for any dispute arising out of or relating to these terms and conditions lies within courts located in the State of Texas and consents to venue in Dallas County, Texas. Notwithstanding the foregoing, any judgment may be enforced in any United States or foreign court, and TI may seek injunctive relief in any United States or foreign court.

Mailing Address: Texas Instruments, Post Office Box 655303, Dallas, Texas 75265 Copyright © 2015, Texas Instruments Incorporated

#### **IMPORTANT NOTICE**

Texas Instruments Incorporated and its subsidiaries (TI) reserve the right to make corrections, enhancements, improvements and other changes to its semiconductor products and services per JESD46, latest issue, and to discontinue any product or service per JESD48, latest issue. Buyers should obtain the latest relevant information before placing orders and should verify that such information is current and complete. All semiconductor products (also referred to herein as "components") are sold subject to TI's terms and conditions of sale supplied at the time of order acknowledgment.

TI warrants performance of its components to the specifications applicable at the time of sale, in accordance with the warranty in TI's terms and conditions of sale of semiconductor products. Testing and other quality control techniques are used to the extent TI deems necessary to support this warranty. Except where mandated by applicable law, testing of all parameters of each component is not necessarily performed.

TI assumes no liability for applications assistance or the design of Buyers' products. Buyers are responsible for their products and applications using TI components. To minimize the risks associated with Buyers' products and applications, Buyers should provide adequate design and operating safeguards.

TI does not warrant or represent that any license, either express or implied, is granted under any patent right, copyright, mask work right, or other intellectual property right relating to any combination, machine, or process in which TI components or services are used. Information published by TI regarding third-party products or services does not constitute a license to use such products or services or a warranty or endorsement thereof. Use of such information may require a license from a third party under the patents or other intellectual property of the third party, or a license from TI under the patents or other intellectual property of TI.

Reproduction of significant portions of TI information in TI data books or data sheets is permissible only if reproduction is without alteration and is accompanied by all associated warranties, conditions, limitations, and notices. TI is not responsible or liable for such altered documentation. Information of third parties may be subject to additional restrictions.

Resale of TI components or services with statements different from or beyond the parameters stated by TI for that component or service voids all express and any implied warranties for the associated TI component or service and is an unfair and deceptive business practice. TI is not responsible or liable for any such statements.

Buyer acknowledges and agrees that it is solely responsible for compliance with all legal, regulatory and safety-related requirements concerning its products, and any use of TI components in its applications, notwithstanding any applications-related information or support that may be provided by TI. Buyer represents and agrees that it has all the necessary expertise to create and implement safeguards which anticipate dangerous consequences of failures, monitor failures and their consequences, lessen the likelihood of failures that might cause harm and take appropriate remedial actions. Buyer will fully indemnify TI and its representatives against any damages arising out of the use of any TI components in safety-critical applications.

In some cases, TI components may be promoted specifically to facilitate safety-related applications. With such components, TI's goal is to help enable customers to design and create their own end-product solutions that meet applicable functional safety standards and requirements. Nonetheless, such components are subject to these terms.

No TI components are authorized for use in FDA Class III (or similar life-critical medical equipment) unless authorized officers of the parties have executed a special agreement specifically governing such use.

Only those TI components which TI has specifically designated as military grade or "enhanced plastic" are designed and intended for use in military/aerospace applications or environments. Buyer acknowledges and agrees that any military or aerospace use of TI components which have *not* been so designated is solely at the Buyer's risk, and that Buyer is solely responsible for compliance with all legal and regulatory requirements in connection with such use.

TI has specifically designated certain components as meeting ISO/TS16949 requirements, mainly for automotive use. In any case of use of non-designated products, TI will not be responsible for any failure to meet ISO/TS16949.

| Products                     |                                 | Applications                  |                                   |  |
|------------------------------|---------------------------------|-------------------------------|-----------------------------------|--|
| Audio                        | www.ti.com/audio                | Automotive and Transportation | www.ti.com/automotive             |  |
| Amplifiers                   | amplifier.ti.com                | Communications and Telecom    | www.ti.com/communications         |  |
| Data Converters              | dataconverter.ti.com            | Computers and Peripherals     | www.ti.com/computers              |  |
| DLP® Products                | www.dlp.com                     | Consumer Electronics          | www.ti.com/consumer-apps          |  |
| DSP                          | dsp.ti.com                      | Energy and Lighting           | www.ti.com/energy                 |  |
| Clocks and Timers            | www.ti.com/clocks               | Industrial                    | www.ti.com/industrial             |  |
| Interface                    | interface.ti.com                | Medical                       | www.ti.com/medical                |  |
| Logic                        | logic.ti.com                    | Security                      | www.ti.com/security               |  |
| Power Mgmt                   | power.ti.com                    | Space, Avionics and Defense   | www.ti.com/space-avionics-defense |  |
| Microcontrollers             | microcontroller.ti.com          | Video and Imaging             | www.ti.com/video                  |  |
| RFID                         | www.ti-rfid.com                 |                               |                                   |  |
| OMAP Applications Processors | www.ti.com/omap                 | TI E2E Community              | e2e.ti.com                        |  |
| Wireless Connectivity        | www.ti.com/wirelessconnectivity |                               |                                   |  |

Mailing Address: Texas Instruments, Post Office Box 655303, Dallas, Texas 75265 Copyright © 2016, Texas Instruments Incorporated